Time:

Rank:

# **Visual Basic/C# Programming (330)**

# **REGIONAL – 2017**

**Production Portion:**

Program 1: Calendar Analysis (400 points)

*TOTAL POINTS* \_\_\_\_\_\_\_\_\_\_\_\_\_\_ *(400 points)*

**Failure to adhere to any of the following rules will result in disqualification:** 

- **1. Contestant must hand in this test booklet and all printouts. Failure to do so will result in disqualification.**
- **2. No equipment, supplies, or materials other than those specified for this event are allowed in the testing area. No previous BPA tests and/or sample tests or facsimile (handwritten, photocopied, or keyed) are allowed in the testing area.**
- **3. Electronic devices will be monitored according to ACT standards.**

No more than ten (10) minutes orientation No more than ninety (90) minutes testing time No more than ten (10) minutes wrap-up

Property of Business Professionals of America. May be reproduced only for use in the Business Professionals of America *Workplace Skills Assessment Program* competition.

#### **VISUAL BASIC/C# PROGRAMMING - REGIONAL 2017 Page 2 of 7**

# **Date & Time: Calendar**

At your new employer, you have been asked to create a program to be used by employees, specifically financial staff, to identify key days each month in one simple to use program.

The program will allow a user to enter a month and year and then select one or more options for that month. The user can select the paydays of the month, the first business day of the month and the last business day of the month.

The options are as follows:

- Find the paydays of the month, which are first and third Fridays
- Find the first business day of the month (the first day of the month that is *not* a Saturday or Sunday)
- Find the last business day of the month (the last day of the month that is *not* a Saturday or Sunday)

#### **Error handling**

- Month must be a valid value  $(1-12)$
- Year must be a valid year value, within the range 2010 2300
- 1. You will have 90 minutes to complete your work.
- 2. Your name and/or school name should *NOT* appear on any work you submit for grading.

# **Development Standards**

- Consistent naming should be used for variables and code.
- Classes, methods, and functions must be documented with comments explaining the purpose, the input parameters (if any), and the output (if any).

#### **VISUAL BASIC/C# PROGRAMMING - REGIONAL 2017 Page 3 of 7**

#### **Sample Output:**

For 10 2018

Payday option:

5, Friday 19, Friday

#### First Business Day

2

1, Monday

#### Last Business Day:

31, Wednesday

#### **Steps:**

- 1. Solution and Project
	- a. Create a Visual Basic Windows Form Application named "VB\_2017\_REG\_ContestantNumber", where ContestantNumber is your BPA assigned contestant number. When naming your project, replace dashes (-) with the underscore (\_). For example, if your BPA contestant number is 01-2345-6789, then your project name would be VB 330 01 2345 6789.
- 2. User Interface
	- a. The user interface to be constructed is shown in Figure 1. Your application must be visually identical to the prototype shown in Figure 1.

#### 3. The Main Form

- a. The form is to be a Single Document Interface.
- b. The Form's caption must be set to "BPA State VB\_2017\_REG\_ContestantNumber" (including the dashes).
- c. The Start Position of the form must be set to CenterScreen.
- d. The size of the screen is must be **640**, **480**.
- e. Set the Form Border Style to FixedDialog.
- f. Month must be a ComboBox with numbers 1 through 12 in the list.
- g. Year must be a text field with max length of 4.

#### **VISUAL BASIC/C# PROGRAMMING - REGIONAL 2017 Page 4 of 7**

- h. The application must have an Exit Button that closes the program.
	- i. Before closing, user should get a confirmation dialog box as shown in Figure 5
- i. The application must have a Clear Button that clears all fields and checkboxes.
- j. Month ComboBox DropDownStyle must be DropDownList.
- 4. On Calculate, do the following:
	- a. Ensure a valid year is entered (valid range is listed on page 1). Otherwise report error in output text field - Figure 2.
	- b. If no checkboxes are enabled, alert the user with a popup warning dialog Figure 3.
	- c. For each checkbox enabled, add text to output field.
	- d. A successful run with all calculations enabled produces Figure 4.

i.Output field label is updated with month and year as shown in Figure 4.

ii.Output field is populated with expected output.

iii.Input fields are cleared and ready for another run.

#### **Example Figures:**

#### **Figure 1 (complete application)**

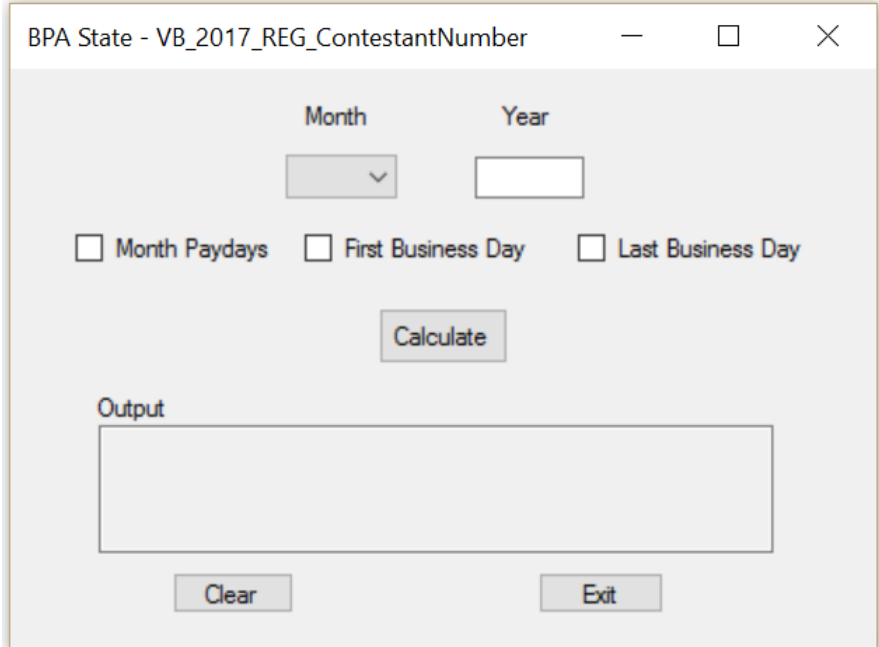

#### **VISUAL BASIC/C# PROGRAMMING - REGIONAL 2017 Page 5 of 7**

# **Figure 2 (error year)**

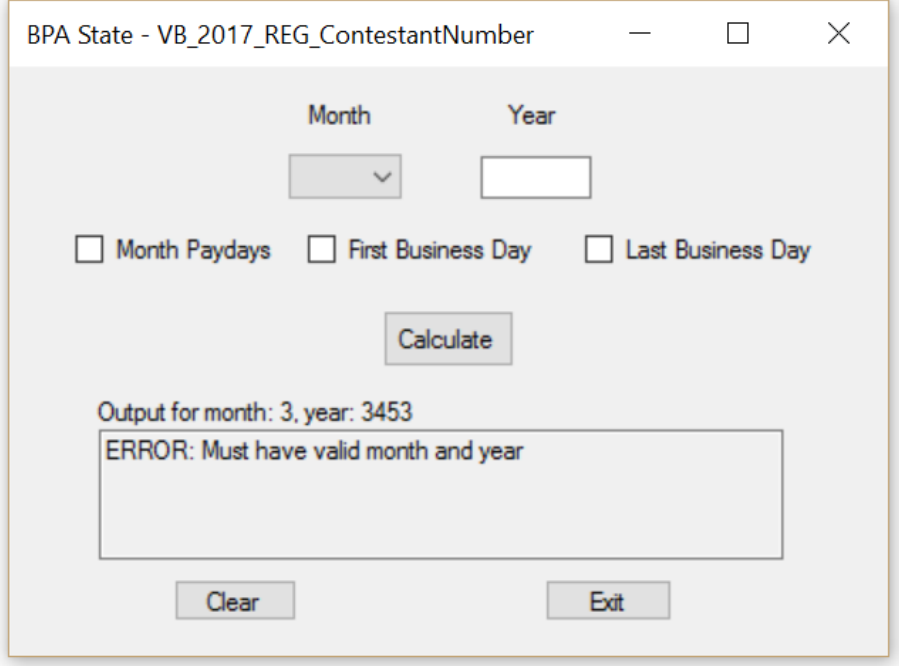

# **Figure 3 (warning, user must select a processing option)**

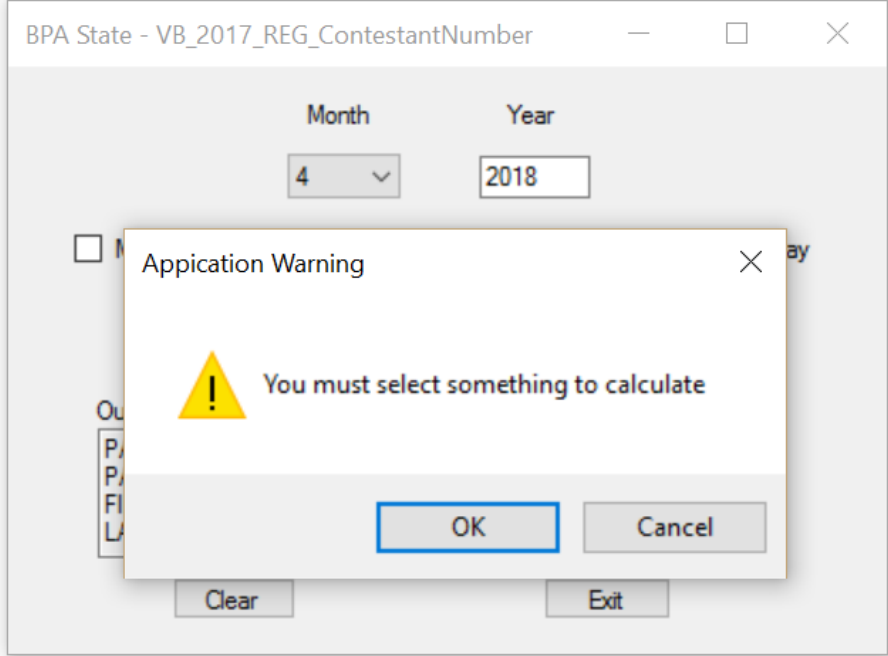

#### **VISUAL BASIC/C# PROGRAMMING - REGIONAL 2017 Page 6 of 7**

# **Figure 4 (successful run output)**

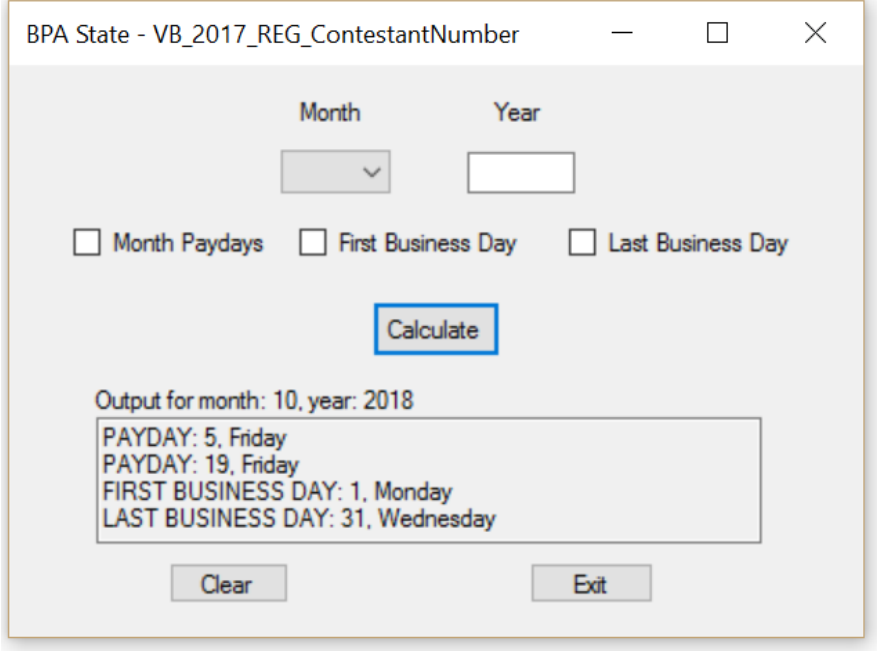

# **Figure 5 (Exit confirmation)**

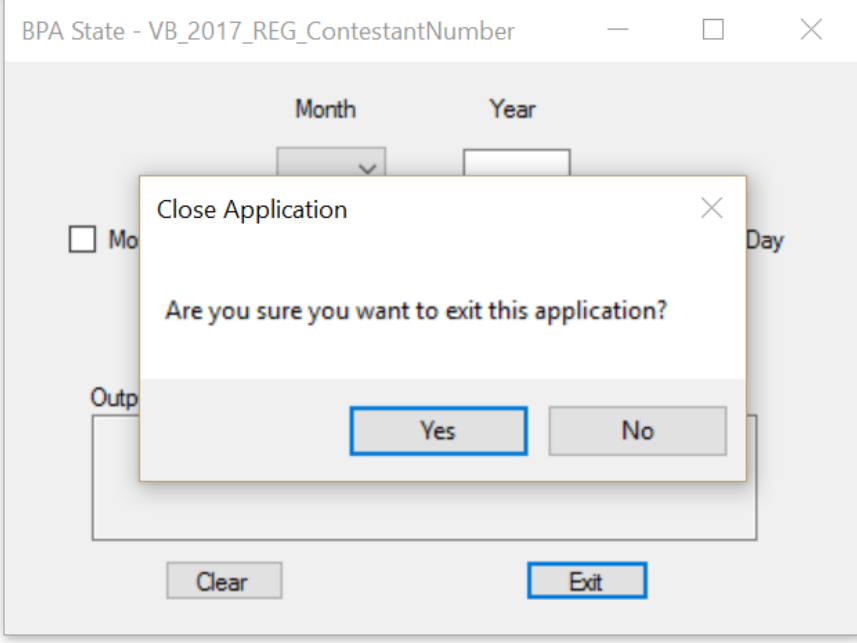

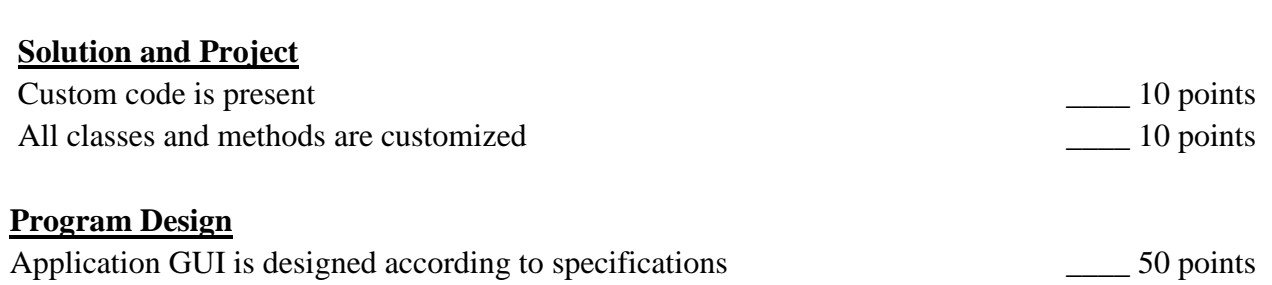

## **Program Execution**

**Page 7 of 7**

**VISUAL BASIC/C# PROGRAMMING - REGIONAL 2017**

Your application will be graded on the following criteria:

### If program does not execute, then remaining items receive *partial credit* if credible code exists.

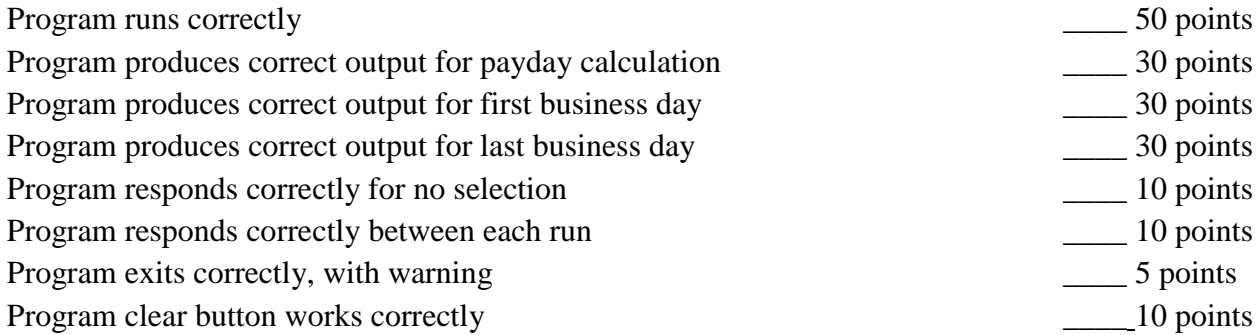

# **Source Code Review**

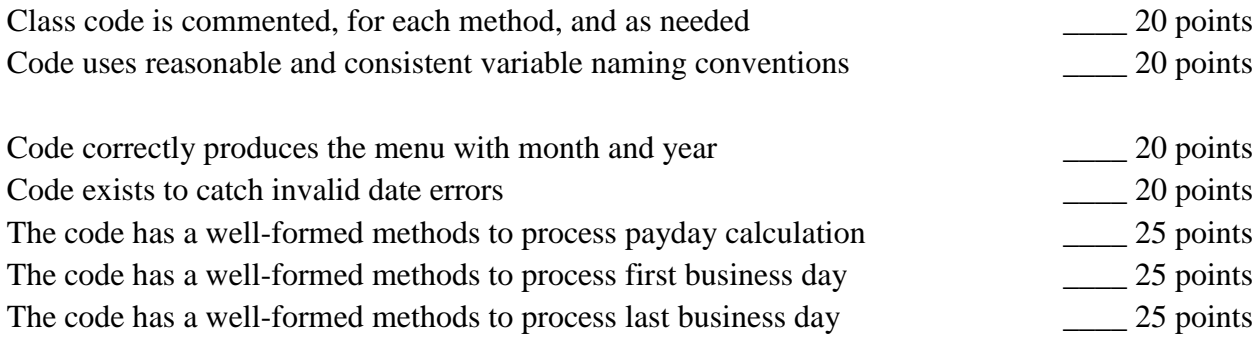

**Total Points: \_\_\_\_\_\_\_ / 400 points**